# **PENYIAPAN PERHITUNGAN KUANTITAS STRUKTUR BAJA**

Matthew Quartus<sup>1</sup>, Joseph Raharja<sup>2</sup>, Budiman Proboyo<sup>3</sup>, Indriani Santoso<sup>4</sup>

**ABSTRAK :** Kebutuhan perhitungan kuantitas pekerjaan sangatlah diperlukan untuk melakukan estimasi biaya pada semua proyek. Perhitungan kuantitas pekerjaan terkadang masih belum menerapkan teknologi pada pelaksanaannya, sehingga waktu yang dimakan cenderung lebih lama. Untuk mengatasi hal itu, dibuatlah suatu program perhitungan kuantitas pekerjaan struktur baja dengan menggunakan bantuan *microsoft excel*. Program ini dibuat dengan harapan bahwa perhitungan kuantitas struktur baja dapat dilakukan dengan lebih cepat dan lebih efisien, sehingga menghemat waktu dan biaya dalam pelaksanaannya. Perancangan program perhitungan kuantitas struktur baja ini dilakukan menggunakan perangkat lunak microsoft excel 365 atau microsoft excel versi terbaru. Program ini nantinya akan terdiri dari dua bagian, yaitu measurement sheet, yang terdiri dari form perhitungan untuk profil, pelat, dan baut, dan bagian kedua yaitu bill of quantity. Bagian measurement sheet akan diprogram menggunakan rumus rumus yang tersedia di microsoft excel untuk mempermudah penggunaan. Hasil akhir dari program ini berupa sebuah bill of quantity, dimana terdapat hasil kuantitas setiap item pekerjaannya. Hasil ini kemudian dapat digunakan untuk perhitungan estimasi biaya.

**KATA KUNCI:** kuantitas pekerjaan, struktur baja, program

#### **1. PENDAHULUAN**

Estimasi sendiri menurut Suresh (2006) adalah teknik menghitung berbagai macam kuantitas dan biaya yang perlu dikeluarkan untuk mengerjakan suatu proyek. Estimasi biaya diperlukan untuk menghitung biaya proyek sehingga studi kelayakan, dan kontrak kerja dapat dibuat. Dalam melakukan estimasi, diperlukan 2 proses atau tahap, yaitu *measurement* dan *pricing*. Menurut Cangelosi (1995) yang dimaksud dengan *measurement* adalah suatu proses pengumpulan data melalui pengamatan empiris untuk mengumpulkan informasi yang relevan dengan tujuan yang telah ditentukan. Data yang sudah dikumpulkan digunakan untuk mengetahui kuantitas pekerjaan yang dibutuhkan. Setelah kuantitas pekerjaan diketahui, barulah dapat ditentukan perkiraan biaya yang diperlukan dengan metode *pricing*. Dalam estimasi biaya, tiap-tiap elemen struktur baja tersebut terdapat tiga jenis pekerjaan yang harus dihitung kuantitas dan harga satuannya yaitu:

- 1. Profil
- 2. Pelat

l

3. Alat penyambung

Setiap elemen struktur yang ada terdiri dari tiga jenis pekerjaan diatas. Masing-masing dengan ukuran, tipe, dan kegunaan yang berbeda-beda juga. Penelitian ini berfokus pada bagaimana menyiapkan perhitungan kuantitas dari ketiga jenis pekerjaan yang sudah disebutkan. Perhitungan ini dapat digunakan berulang terhadap empat elemen struktur baja. Hal ini penting dalam proyek konstruksi karena perhitungan kuantitas akan menjadi langkah awal dalam menyusun harga penawaran yang akan diberikan.

*<sup>1</sup> Mahasiswa Program Studi Teknik Sipil Universitas Kristen Petra, b11170149@john.petra.ac.id*

<sup>2</sup> *Mahasiswa Program Studi Teknik Sipil Universitas Kristen Petra, b11170145@john.petra.ac.id*

<sup>3</sup> *Dosen Program Studi Teknik Sipil Universitas Kristen Petra, bproboyo@petra.ac.id*

<sup>4</sup> *Dosen Program Studi Teknik Sipil Universitas Kristen Petra, indriani@petra.ac.id*

#### **2. TINJAUAN PUSTAKA**

## **2.1 Kuantitas Pekerjaan**

Menurut Wungu & Brotoharsojo (2003), kuantitas adalah segala macam bentuk satuan ukuran yang berhubungan dengan jumlah hasil kerja yang dapat dinyatakan ukuran angka atau padanan angka lainnya. Dalam teknik sipil, menghitung kuantitas pekerjaan merupakan langkah awal untuk menghitung estimasi biaya. Hal ini penting karena apabila terjadi kesalahan, maka akan mengakibatkan kerugian bagi kontraktor. Program yang biasa digunakan untuk membantu perhitungan kuantitas pekerjaan baja adalah *microsoft excel*. *Microsoft excel* dipilih oleh banyak orang karena memiliki tampilan yang *user*-*friendly* dan mudah digunakan. Dengan *software* ini, *form* yang dulu dibuat dengan cara manual dapat diketik masuk ke dalam tabel-tabel yang tersedia. Sedangkan perhitungan yang dulu dihitung menggunakan kalkulator dapat digantikan dengan memasukkan rumus ke dalam tabel dan secara otomatis akan mengeluarkan hasil dari perhitungan yang diinginkan. *Form* yang sudah dibuat ini diberi nama *measurement sheet*.

#### **2.2 Penyiapan** *Form* **untuk Perhitungan Tabel 1. Contoh** *Measurement Sheet* **Profil**

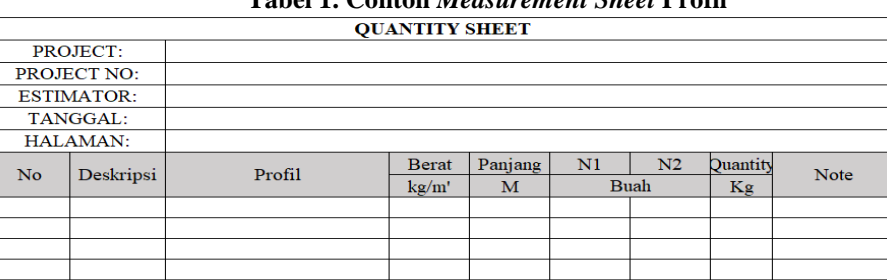

Bagian atas dari *sheet* ini berisi identifikasi proyek yang memuat hal-hal yang berhubungan dengan proyek, diantaranya adalah nama proyek yang diestimasi, nomor proyek, nama estimator, tanggal pembuatan estimasi, dan nomor urut halaman. Pada *measurement sheet* profil, terdapat beberapa kolom yaitu kolom nomor, uraian atau deskripsi, profil, berat dari profil per meter, panjang, jumlah, kuantitas profil serta note. Kolom nomor digunakan untuk menulis nomor urut dari jenis pekerjaan yang ada pada kolom uraian/deskripsi. Kolom uraian berisi tentang penjelasan mengenai pekerjaan yang diukur.

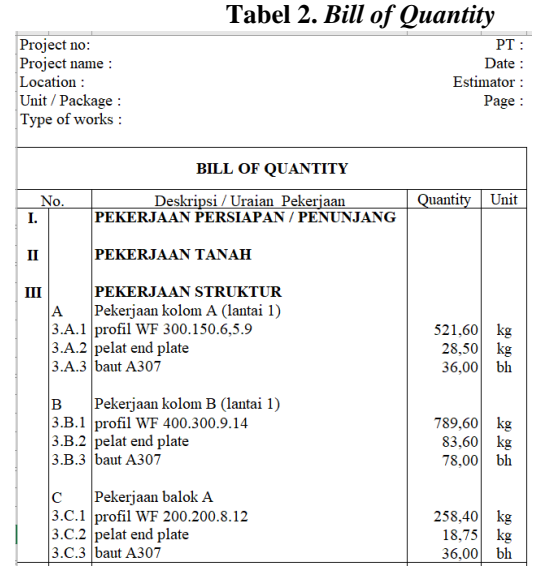

Dari *measurement sheet* nantinya akan disatukan menjadi *Bill* of *Quantity*. Di kop atas terdapat project, project number, estimator, tanggal, dan halaman. Project berisi nama proyek yang ditinjau, project number berisi nomor atau kode dari proyek tersebut, estimator berisi nama dari orang yang melakukan estimasi, tanggal berisi tanggal dimana estimasi dilakukan, dan halaman berisi nomor halaman. Dari pemaparan diatas, maka untuk menghitung pekerjaan kuantitas struktur baja diperlukan data baku yang nanti dapat di-*input* ke dalam form dengan bantuan *software microsoft excel* 365. Data baku yang dibutuhkan dapat disiapkan terlebih dahulu disesuaikan dengan deskripsi *form* yang akan diisi. Form yang dibuat berbeda-beda sesuai dengan jenis pekerjaannya. *Form*-*form* yang sudah dibuat disatukan menjadi *Bill of Quantity* agar memudahkan langkah selanjutnya yaitu menghitung estimasi biaya.

# **3. METODOLOGI PENELITIAN**

#### **3.1 Jenis Penelitian**

Jenis penelitian yang dilakukan adalah penelitian terapan dan penelitian studi literatur. Peneliti mempelajari bagaimana menyiapkan format perhitungan kuantitas pekerjaan struktur baja, kemudian mengembangkan cara untuk mempermudah prosesnya, yang kemudian diujikan kepada studi kasus yang sudah ada untuk membuktikan apakah metode yang dilakukan dapat berjalan dengan baik. Dalam penelitian kali ini, peneliti menggunakan bantuan program *microsoft excel 365*.

#### **3.2 Metodologi Penelitian**

Penelitian ini dibagi menjadi dua langkah besar, yaitu penelitian literatur dan penelitian terapan. Penelitian literatur sendiri terdiri dari dua tahapan, yaitu penyiapan form dan penyiapan data baku. Penyiapan form dimulai dengan mempersiapkan form profil, form pelat, dan form baut menggunakan *microsoft excel* 365.

Ketiga form ini dibuat berbeda-beda, masing-masing dibuat menyesuaikan spesifikasi dan data data yang dibutuhkan dalam menghitung kuantitas material. Selanjutnya, dapat dimasukkan rumus sederhana perkalian ke dalam form ini agar memudahkan perhitungan. Nantinya, ketiga form ini akan disatukan menjadi sebuah *bill of quantity*. Dalam pengisian *form* yang disebutkan diatas, dibutuhkan data baku agar mempermudah perhitungan kuantitas ini. Data baku yang dimaksud adalah gambar proyek dan spesifikasi material serta tabel-tabel penunjang tiap pekerjaan yang akan dihitung. Dari gambar proyek, didapatkan dimensi profil, luas pelat, tebal pelat, diamter baut, dan sebagainya. Spesifikasi material berupa jenis material yang dipakai, misalnya profil WF 300.150.5,5.9, pelat baja dengan tebal 10mm, dan baut mutu tinggi.

Sedangkan tabel penunjang yang perlu disiapkan adalah tabel profil baja, dan tabel berat pelat baja. Data ini disiapkan guna melakukan konversi satuan, dari satuan panjang untuk profil, dan luas untuk pelat menjadi satuan kilogram, sesuai dengan satuan kuantitas pekerjaan sesuai dengan AHSP 2016. Dari tabel baja diperoleh berat baja per meter lari, dan dari tabel berat pelat didapat berat per satuan luas pelat.

Tabel penunjang ini dapat di-input ke dalam form excel agar memudahkan pengerjaan. Nantinya, data dari tabel penunjang ini akan 'dipanggil' ke dalam form sesuai dengan rumusan yang di-inputkan. Langkah selanjutnya adalah penelitian terapan. Form dan data baku yang sudah disiapkan, dapat diujikan terhadap suatu studi kasus proyek.. *Sheet* atau lembaran pada *microsoft excel* dapat diganti sesuai dengan jenis pekerjaannya. Pada *sheet* terakhir terdapat lembaran *bill of quantity* yang merupakan perhitungan gabungan dari ketiga jenis pekerjaan menjadi suatu perhitungan kuantitas elemen struktur baja sesuai dengan satuannya masing-masing.

#### **3.3** *Flowchart* **Penelitian**

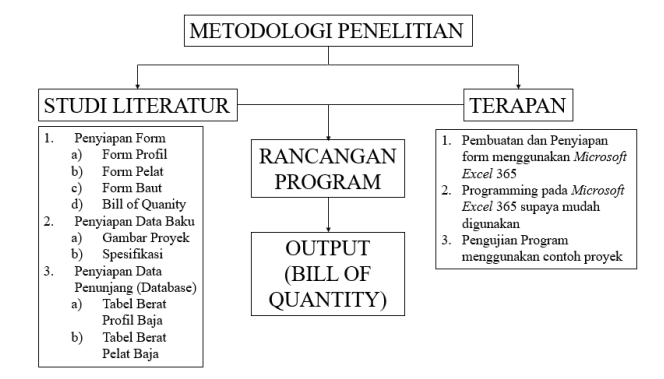

## **4. RANCANGAN PROGRAM**

## **4.1. Gambaran Penggunaan Form**

Proses perhitungan kuantitas menggunakan program akan sama dengan cara manual. Dibutuhkan gambar proyek, *measurement sheet*, dan *bill of quantity*. Gambar proyek dapat disajikan dalam bentuk file PDF yang dibuka dengan komputer. gambar proyek meliputi denah struktur, detail potongan, dan detail sambungan. Nantinya, data baku dari gambar proyek akan dipindahkan ke dalam measurement sheet untuk melanjutkan proses perhitungan kuantitas struktur baja ini. *Measurement sheet* berisi angka-angka hasil pengukuran kuantitas yang didapat dari gambar proyek. Measurement sheet dibagi menjadi tiga sesuai dengan jenis pekerjaannya yaitu, profil, pelat, dan alat penyambung. Oleh karena itu, tiap sheet memiliki deskripsi yang berbeda-beda pula. Data baku dari gambar proyek dapat dipindahkan ke dalam *measurement sheet* sesuai dengan elemen struktur yang ingin dihitung kuantitasnya. Apabila hanya ingin menghitung kuantitas dari sebuah elemen struktur maka tidak harus menggunakan semua *form* yang sudah dibuat. Sementara *bill of quantity* berisi kuantitasnya saja, tidak ada perhitungan ataupun pengukuran. Dalam *bill of quantity*, perhitungan bahan akan dikelompokan berdasarkan elemen struktur pekerjaannya. Dibawah terdapat contoh sederhana dari *bill of quantity* namun *BoQ* dapat dimodifikasi pengguna sesuai dengan yang diinginkan. Untuk memudahkan pemindahan informasi dari gambar proyek ke *form*, dapat dilakukan dengan cara membagi layar komputer menjadi dua bagian. Gambar proyek disebelah kiri dan *form excel* disebelah kanan. Nantinya, layar sebelah kiri ini dapat di-*scroll* ke atas dan bawah untuk melihat detail sambungan yang lainnya. Agar lebih jelasnya dapat dilihat pada gambar dibawah ini.

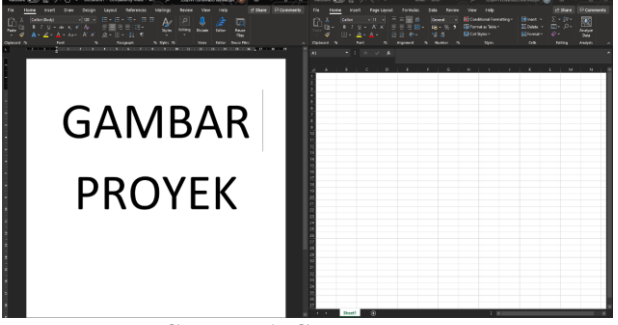

# **Gambar 1. Gambar Proyek-Excel**

Dapat dilihat pada **Gambar 1**, terdapat gambar proyek disebelah kiri dan *form excel* disebelah kanan. Setelah semua informasi yang dibutuhkan untuk mengisi form sudah didapatkan dari gambar proyek, maka data dari gambar proyek dapat dipindahkan ke dalam *form* yang sudah disediakan. Setelah itu, dibuatlah *bill of quantity* agar memudahkan pembacaan kebutuhan kuantitas pekerjaan struktur baja yang disesuaikan dengan elemen struktur baja yaitu kolom, balok, dan pelat lantai. Sama dengan **Gambar 2**, pemindahan informasi dari form *measurement sheet* ke *bill of quantity* juga dapat dilakukan dengan cara membagi layar komputer mejadi dua bagian. *Measurement sheet* disebelah kiri dan *BoQ* disebelah kanan. *Measurement sheet* yang terdiri dari profil, pelat, dan alat penyambung dapat diganti-ganti lembarannya sesuai dengan sheet yang ingin dibuka. Setelah itu, hasil pengukuran dari jenis pekerjaan yang ada dalam *measurement sheet* dapat dipindah ke dalam *BoQ*. Untuk lebih jelasnya dapat dilihat pada **Gambar 3** sebagai contoh sederhana penggunaan *window measurement sheet* dan *bill of quantity.*

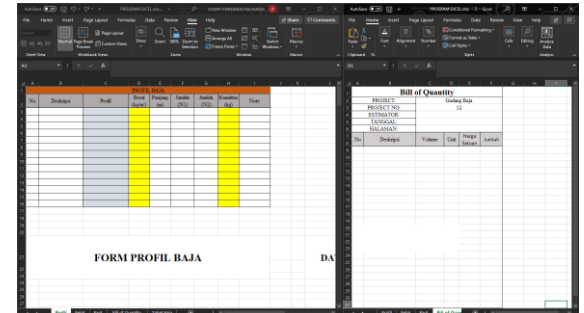

**Gambar 2.** *Form Measurement Sheet-Bill of Quantity*

## **4.2 Rancangan Penggunaan Program**

Sebelum memulai menggunakan program 'Program Perhitungan Kuantitas Struktur Baja by jomat' (selanjutnya disingkat 'program' saja) ini, diperlukan persiapan data data yang diperlukan, yaitu gambar proyek dan program itu sendiri. *Link download* untuk program ini ada di lampiran. Data-data gambar yang diperlukan bisa berupa gambar digital (misal pdf) dan bisa juga gambar *print out*.

# **4.3 Langkah Penyiapan dan Penggunaan Program**

- 1. Siapkan gambar proyek yang berupa gambar digital(PDF)
- 2. Download file Program Perhitungan Kuantitas Struktur Baja by jomat
- 3. Buka program excel dan gambar proyek

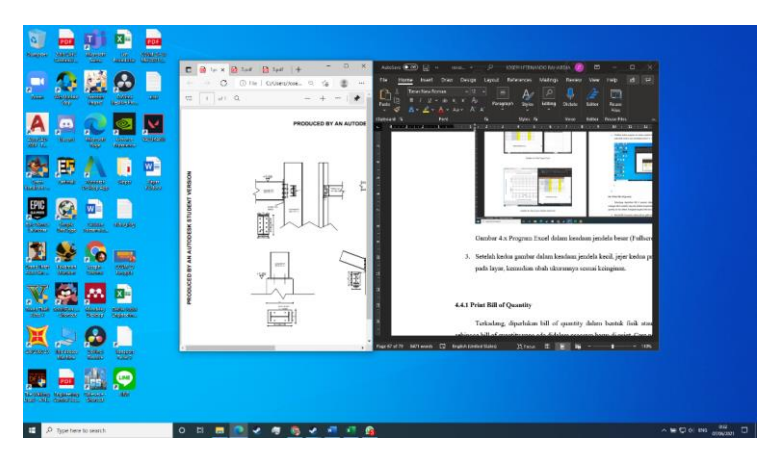

**Gambar 3. Gambar Proyek-Program Excel**

4. Tarik *tab* gambar proyek ke ujung sebelah kiri layar dan *program excel* ke ujung sebelah kanan layar untuk membesarkan dan membuat kedua tab menjadi *fullscreen*

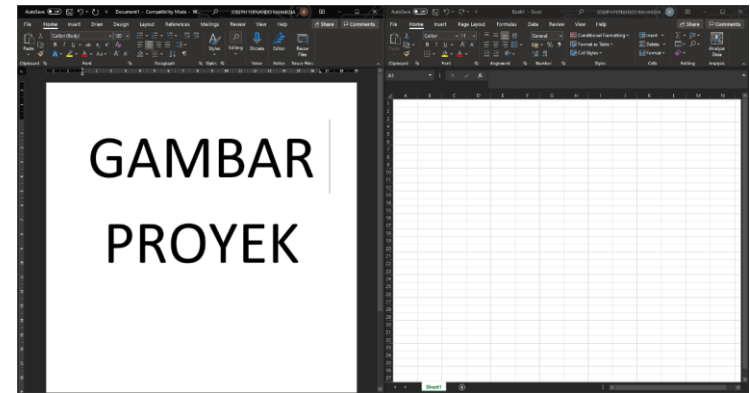

**Gambar 4. Program** *Excel* **dalam keadaan jendela besar (***Fullscreen***)**

- 5. Pindahkan data dari gambar proyek ke dalam program *excel* sesuai dengan jenis pekerjaan yang ingin dihitung kuantitasnya(profil, pelat, atau alat penyambung)
- 6. Setelah semua data yang dibutuhkan dari gambar proyek sudah dipindahkan ke dalam *measurement sheet*, maka langkah selanjutnya adalah membuat *bill of quantity*.
- 7. klik menu new window pada sheet bill of quantity yang terdapat pada program excel dengan cara mengklik view-new window

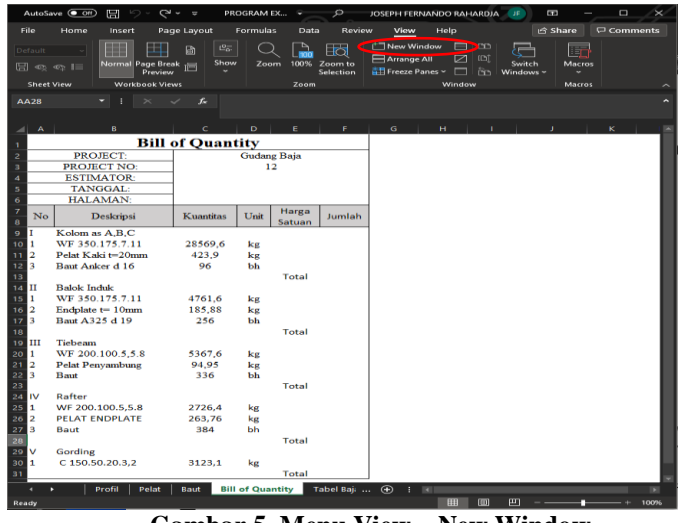

**Gambar 5. Menu View – New Window**

- 8. Setelah menekan menu '*new window'*, akan keluar dua jendela *microsoft excel*, kemudian lakukan langkah yang sama dengan poin 4
- 9. Proses perhitungan kuantitas struktur baja telah selesai

# **4.3 Penambahan** *Bill of Quantity*

Jika item pekerjaan ada banyak, sehingga *bill of quantity* terlalu panjang kebawah, maka salah satu opsi yang bisa diambil adalah dengan membuat *bill of quantity* baru. *Bill of quantity* yang baru bisa dibuat dengan mengkopi sheet '*bill of quantity'*, sehingga akan muncul sheet baru berisikan *bill of quantity*. Cara untuk mengkopi *bill of quantity* adalah dengan mengklik kanan pada sheet '*bill of quantity'*, kemudian pilih menu '*move or copy'*. Contoh riil bisa dilihat di **Gambar 6** dibawah ini.

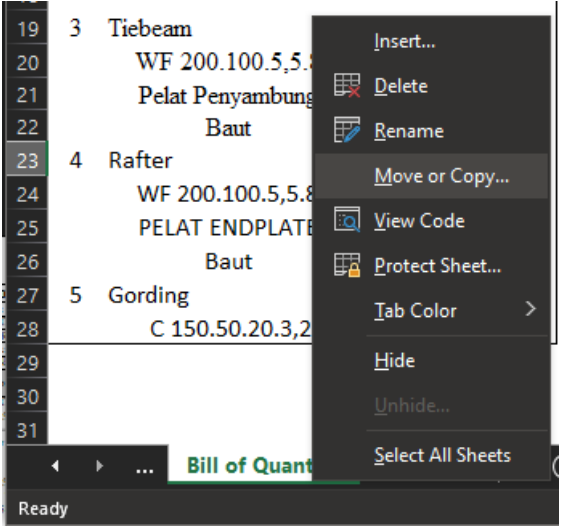

**Gambar 6. Cara Mengkopi** *Bill of Quantity*

#### **5. DAFTAR REFERENSI**

Brotoharsojo, Hartanto & Wungu, Jiwo.(2003). *Tingkatkan Kinerja Perusahaan dengan Merit System*, PT. Rajagrafindo Persada, Jakarta.

Cangelosi, J.S. (1995). *Merancang Tes untuk Menilai Prestasi Siswa*. Bandung : ITB Suresh, B.N.(2006).*Estimating and Costing*.Hyderabad:Telugu Akademi.